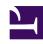

# **GENESYS**

This PDF is generated from authoritative online content, and is provided for convenience only. This PDF cannot be used for legal purposes. For authoritative understanding of what is and is not supported, always use the online content. To copy code samples, always use the online content.

# Designer Private Edition Guide

Platform / Configuration Server and GWS settings for Designer

## Contents

- 1 Create roles for Designer
- 2 Update the DesignerEnv transaction list
- 3 Platform settings
- 4 GWS configuration

Administrator

Learn about the Configuration Server objects and settings required for Designer.

#### Related documentation:

- •
- •

#### RSS:

For private edition

## Create roles for Designer

Designer uses roles and access groups to determine permissions associated with the logged-in user. To enable this, you must make these changes in GAX or CME.

Designer supports a number of bundled roles suitable for various levels of users.

- **Designer Developer** Most users fall into this category. These users can create Designer applications, upload audio, and create business controls. They have full access to Designer Analytics.
- **Designer Business User** These users cannot create objects but they can manage them (for example, upload audio, change data tables, and view analytics).
- **Designer Analytics** These users only have access to Designer Analytics.
- **Designer Admin** These users can set up and manage partitions associated with users and Designer objects.
- Designer Operations Users with this role have full access to all aspects of the Designer workspace.
   This includes the Operations menu (normally hidden), where they can perform advanced operational and maintenance tasks.

To create these roles, import the **.conf** files included in the **Designer Deployment** package. They are located in the **packages/roles/** folder.

In addition, ensure the following for user accounts that need access to Designer:

- The user must have read permissions on its own Person object.
- Users must be associated with one or more roles via access groups.
- The on-Premises user must have at least read access on the user, access group(s), and roles(s).
- The access groups must have read/write permissions to the Agent Setup folders Scripts and Transactions.

# Update the DesignerEnv transaction list

Designer requires a transaction list for configuration purposes as described in other sections of this document. The **DesignerEnv** transaction list is automatically created in on logging onto Designer.

- 1. Edit any values according to the descriptions provided in the Post deployment configuration settings reference table.
- 2. Save the list.
- 3. Ensure Designer users have at least read access to the **DesignerEnv** transaction list.

## Platform settings

The platform settings listed below must be configured if the Designer application is used for voice calls.

| Component                                         | Config Key                    | Value               | Description                                                                    |
|---------------------------------------------------|-------------------------------|---------------------|--------------------------------------------------------------------------------|
| SIP Switch -> Voip<br>Services -> msml<br>service | userdata-map-format           | sip-headers-encoded | Option needs to set to pass JSON data as user data in SIPS.                    |
| SIP Switch -> Voip<br>Services -> msml<br>service | userdata-map-filter           | *                   | To allow userdata passing to MSML service.                                     |
| SIPServer> TServer                                | divert-on-ringing             | false               | RONA is handled by the platform.                                               |
|                                                   | agent-no-answer-<br>timeout   | 12                  |                                                                                |
|                                                   | agent-no-answer-action        | notready            |                                                                                |
|                                                   | agent-no-<br>answeroverflow   | ш                   | No value, empty.                                                               |
|                                                   | after-routing-timeout         | 24                  |                                                                                |
|                                                   | sip-treatments-<br>continuous | true                |                                                                                |
|                                                   | msml-record-support           | true                | To allow routed calls recording via the Media Server.                          |
| Switch object annex> gts                          | ring-divert                   | 1                   |                                                                                |
| ORS> orchestration                                | new-session-on-reroute        | false               | Required for SIPS<br>Default Routing (Default<br>Routing handling<br>(Voice)). |
| MCP                                               | [vxmli] transfer.allowed      | TRUE                | Required for Transfer<br>block (allows VXML<br>Transfer in MCP).               |

| МСР | [cpa] outbound.method | NATIVE | Required for Transfer<br>block (allow CPA<br>detection for Transfer ). |
|-----|-----------------------|--------|------------------------------------------------------------------------|
| UCS | [cview] enabled       | TRUE   | Enables Customer<br>Context Services.                                  |

## GWS configuration

Ensure that the following steps are performed in GWS:

- Add Contact Center—Create a contact center in GWS, if it is not already created.
- Create API Client—Create new GWS client credentials, if they are not already created.

For more information, see Provision Genesys Web Services and Applications in the GWS documentation.